Procédé pour ajouter une icône d'accès direct du site Valse and Co sur votre téléphone **Android**

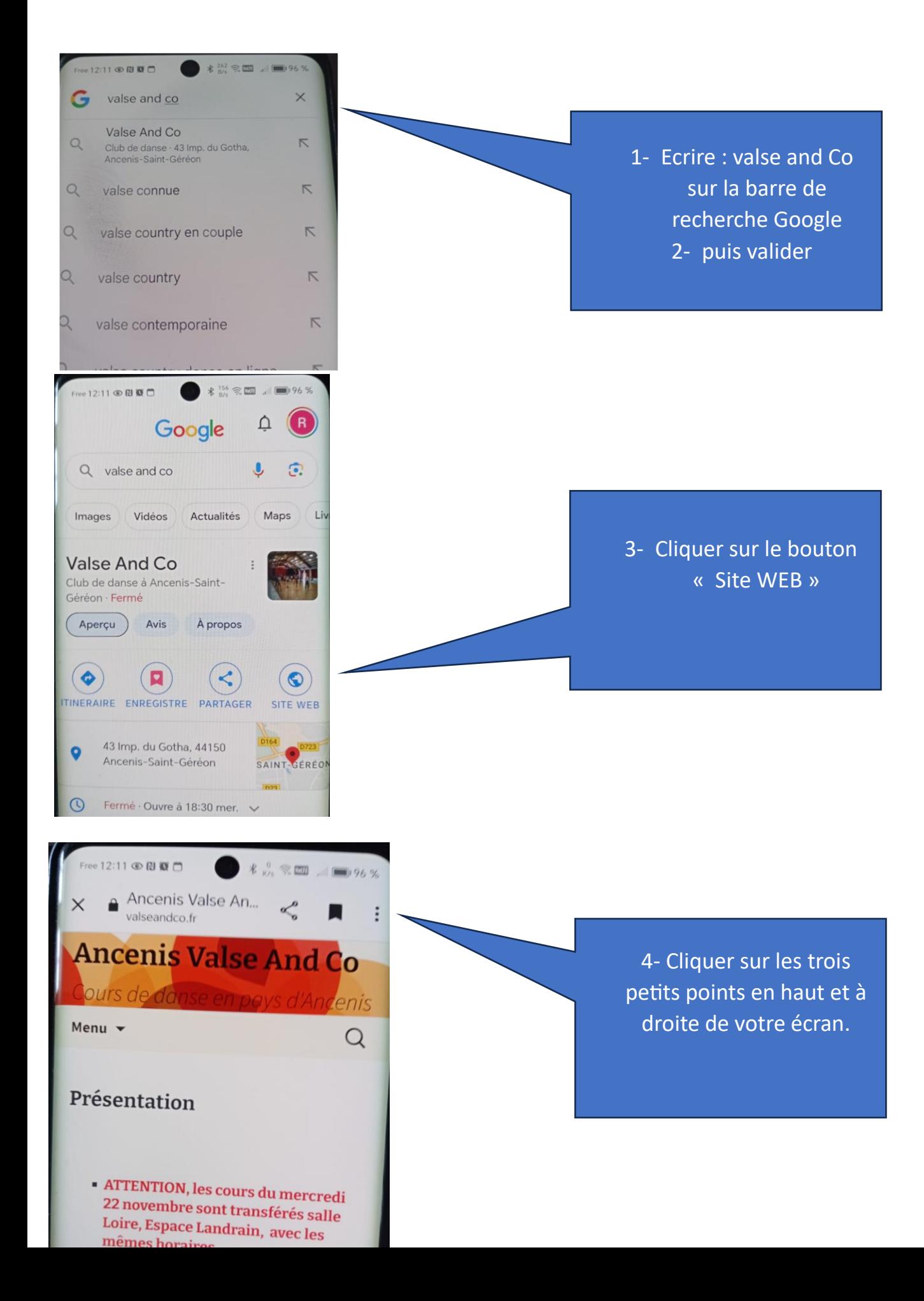

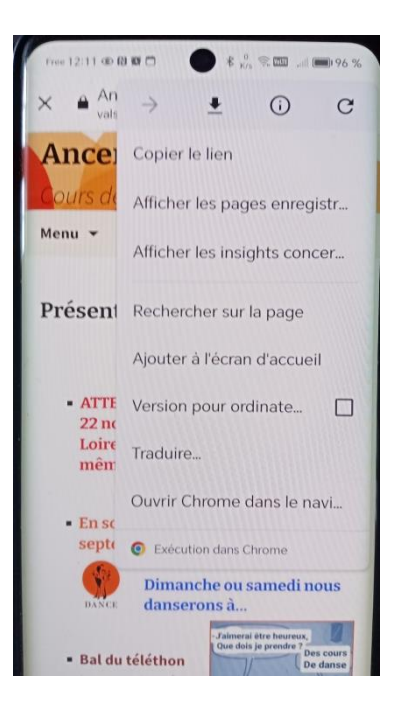

5- Cliquer sur la ligne « Ajouter à l'écran 'accueil »

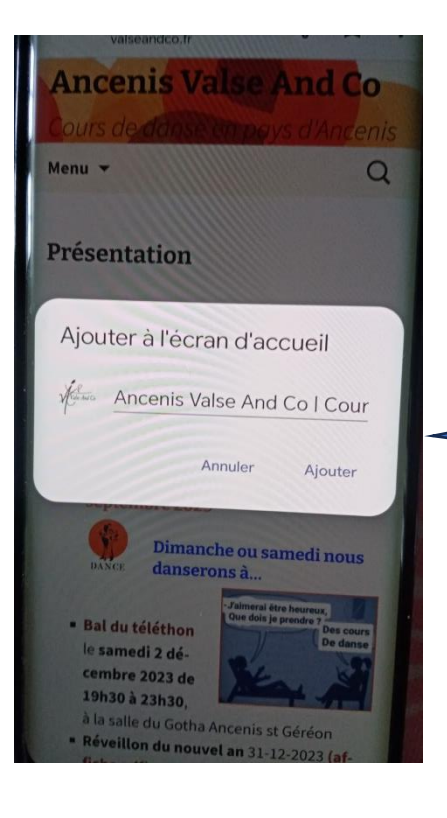

## 6- Cliquer sur « Ajouter »

Une Icone avec le logo de Valse and Co est maintenant présente sur votre téléphone idem qu'une application.

**Quand vous cliquez dessus, vous accédez directement sur la page d'accueil du site**